Please see also our Tutorial-Videos under **www.clue-medical.com** – the relevant chapters are marked with this symbol  $\sqrt{m}$ 

Before initial operation remove battery-protection slip

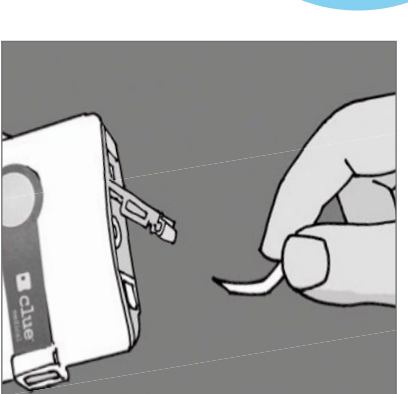

# Re<br>ac<br>ac **Recording using** adhesive electrodes

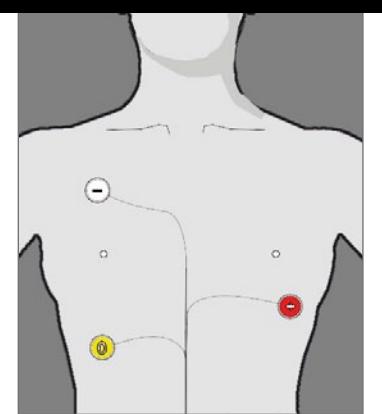

The normal utilisation mode of **clue medical 24h** uses adhesive electrodes. Direct data transfer to the desktop is not possible with **clue medical 24h**.

To start the 24-hour recording, the adhesive electrodes have to be attached. You must then press the control button once. After no more than 10 sec., the recording will start and the green LED will flash.

After approx. 25 to 27 hours, the device will switch itself off automatically for reasons of storage capacity.

Recording individual 2-minute ECG sections: within the 24-hour recording you can record additional 2-minute ECG sections by pressing the control button whenever you wish to record a 2-minute ECG section.

To stop the recording, simply pull off the electrode cable from the **clue medical 24h** socket. This can be done at any time..

No other steps are necessary; the 2-minute ECG section will be saved while the 24-hour recording continues. You may make up to 10 of such 2-minute recordings.

Please note: do not use any old AAA batteries/rechargeable batteries if you would like to make a 24-hour recording!

### Device overview/ control elements

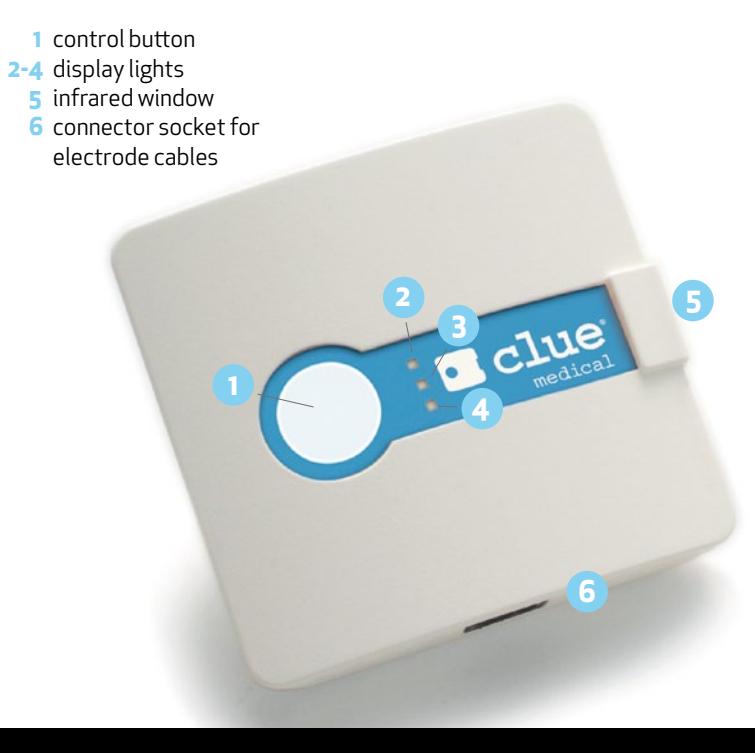

**7** battery lid with DIP switch to select transmission mode **8** fixed electrodes

▉

<u>Mana</u>

▉

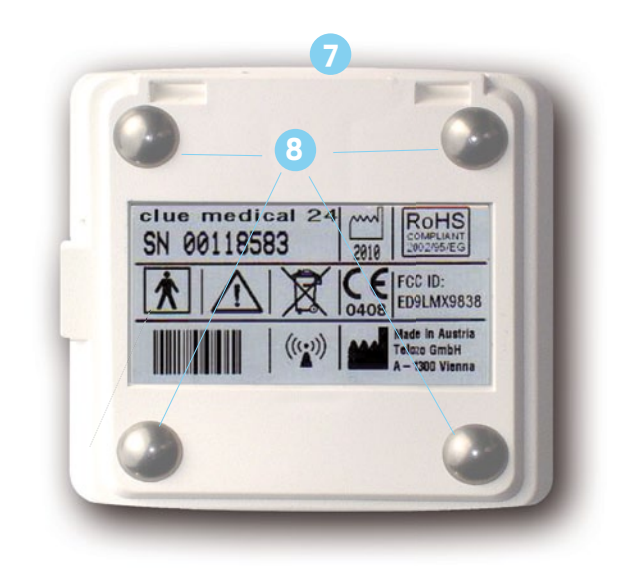

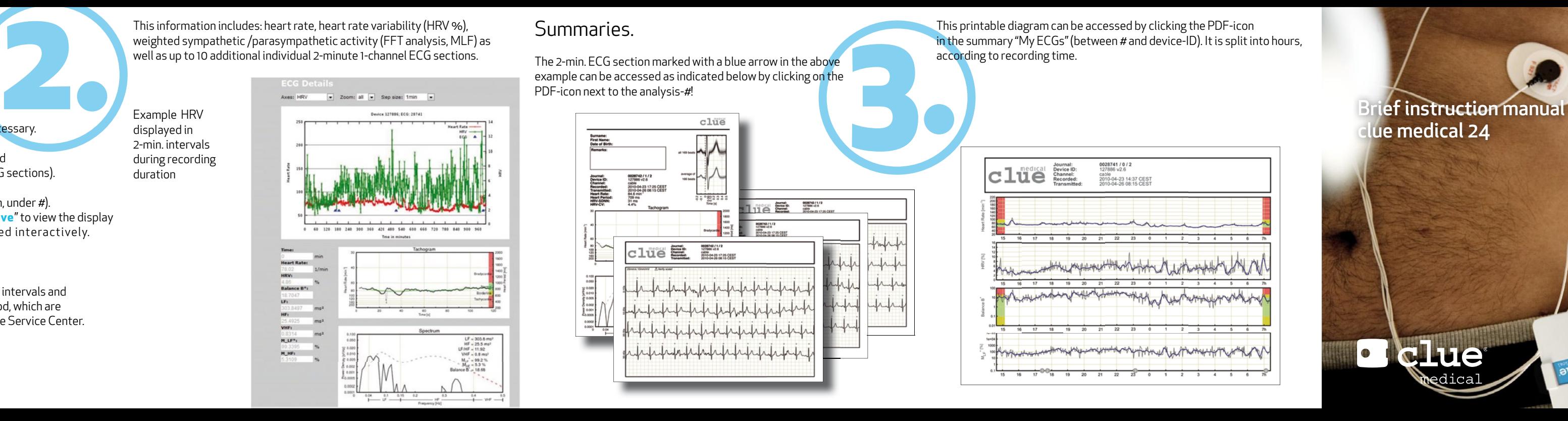

## clue medical 24

**Lue** 

 $24^{\mathsf{h}}$ 

#### Access to analyses at the Online Service Center

- Go to the website and click on "LOGIN".
- Enter username and password and language if necessary.
- The analyses per activated device will be displayed (the long 24-hour ones as well as any 2-minute ECG sections).
- Click on the analysis you wish to view (first column, under  $#$ ). Under "ECG details" and "data" click on "**interactive**" to view the display of the 24-hour recording that can be selected interactively.

This printable diagram can be accessed by clicking the PDF-icon in the summary "My ECGs" (between # and device-ID). It is split into hours, according to recording time.

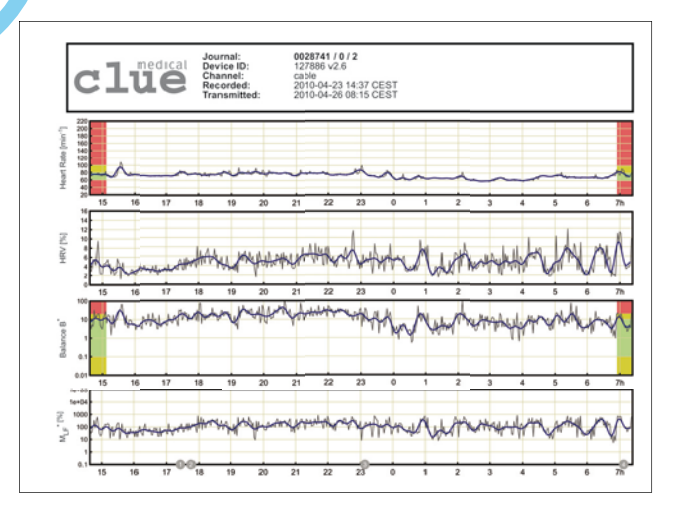

**clue medical 24h** can record at least 24 hours of RR intervals and generate the following analysis across the entire period, which are displayed graphically and can be accessed in the Online Service Center. This information includes: heart rate, heart rate variability (HRV %), weighted sympathetic /parasympathetic activity (FFT analysis, MLF) as well as up to 10 additional individual 2-minute 1-channel ECG sections.

Example HRV displayed in 2-min. intervals during recording duration

#### Summaries.

The 2-min. ECG section marked with a blue arrow in the above example can be accessed as indicated below by clicking on the PDF-icon next to the analysis-#!

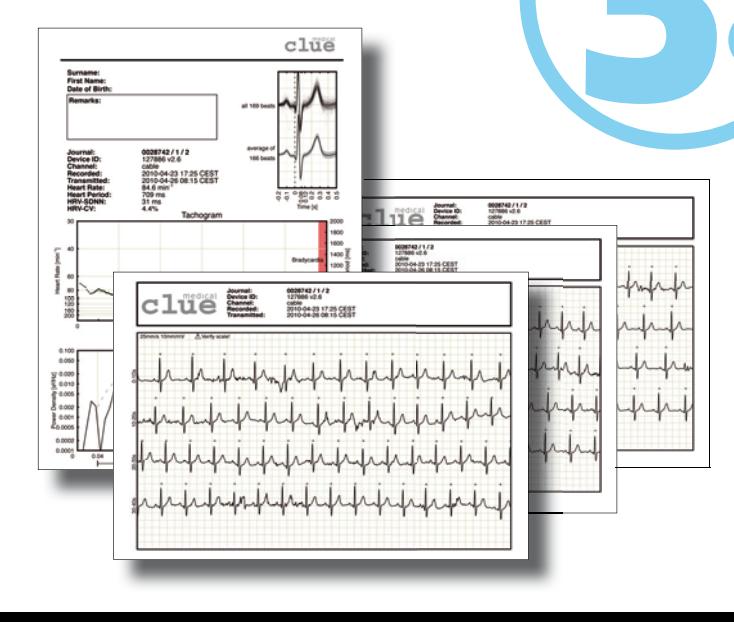